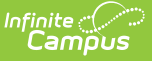

## **Census by School Boundary Report**

Last Modified on 03/11/2024 8:45 am CDT

[Report](http://kb.infinitecampus.com/#report-logic) Logic | [Report](http://kb.infinitecampus.com/#report-editor) Editor | [Generate](http://kb.infinitecampus.com/#generate-the-report) the Report

Tool Search: Census by School Boundary

The **Census by School Boundary** report lists students whose addresses are within the school boundary.

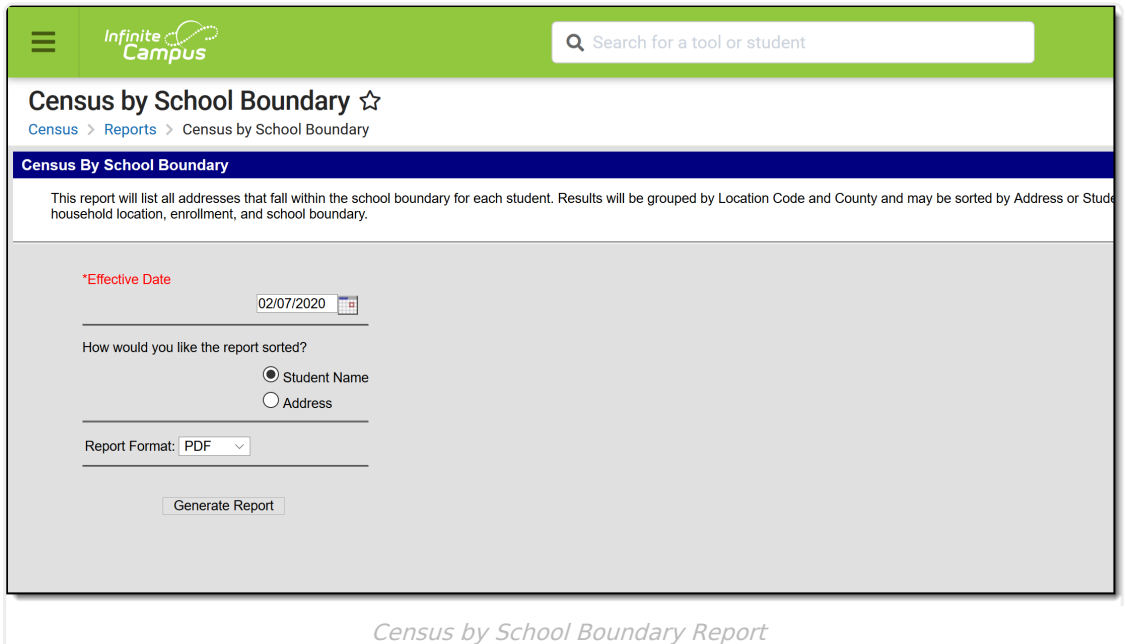

## **Report Logic**

The Census by School Boundary Report uses information from the [Schools](https://kb.infinitecampus.com/help/schools-addresses) tab attached to the Address to find the latest active (most current) address for the student as of the entered Effective Date. Information returned in the report is limited to the calendar selected in the Campus toolbar.

## **Report Editor**

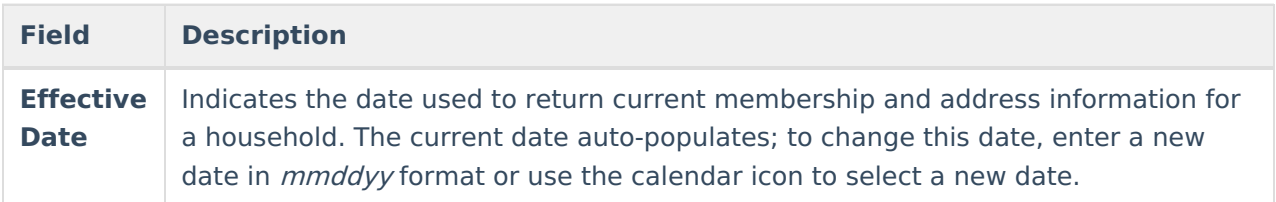

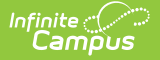

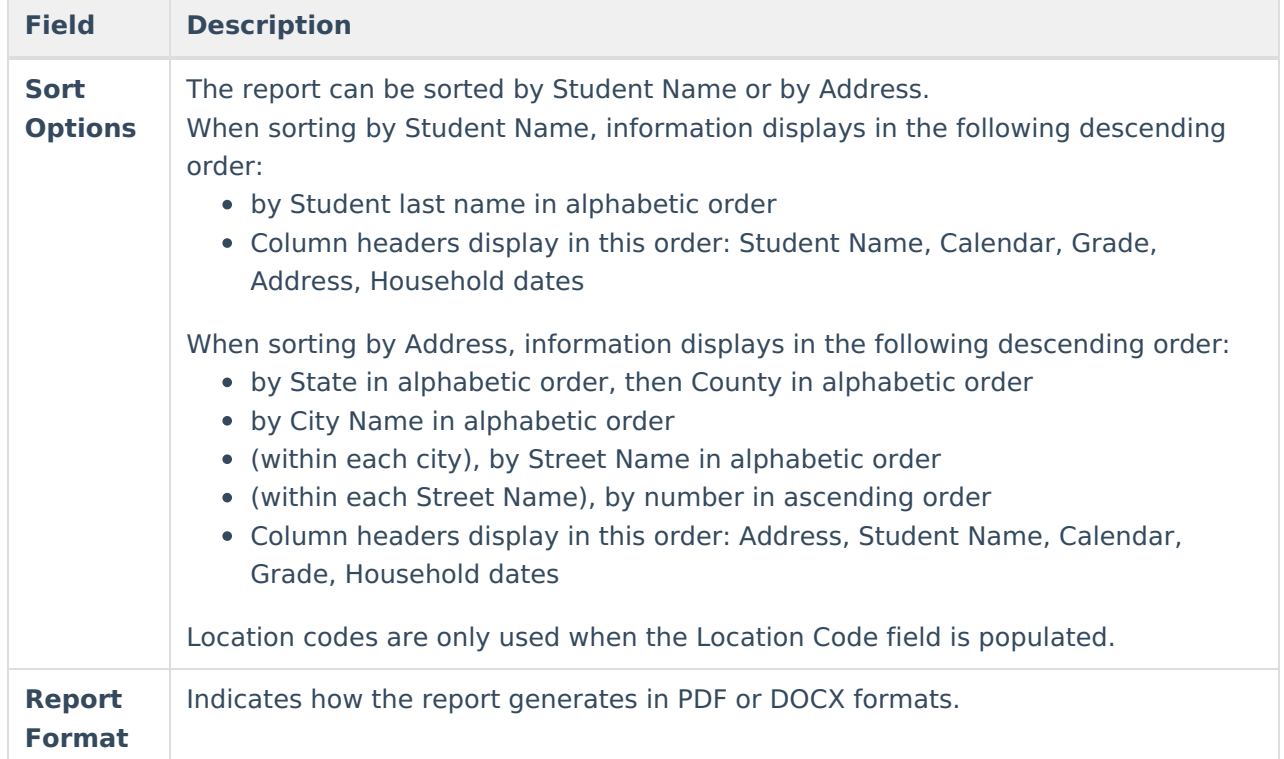

## **Generate the Report**

- 1. Enter an **Effective Date** to use for the report.
- 2. Select the sort option of by **Student Name** or by **Address**.
- 3. Select the desired **Report Format**.
- 4. Click the **Generate Report** button.

The report lists the student's **Name** and **Student Number**, **Calendar of Enrollment, Grade Level**, **Address** and **Address Start** and **End Date**.

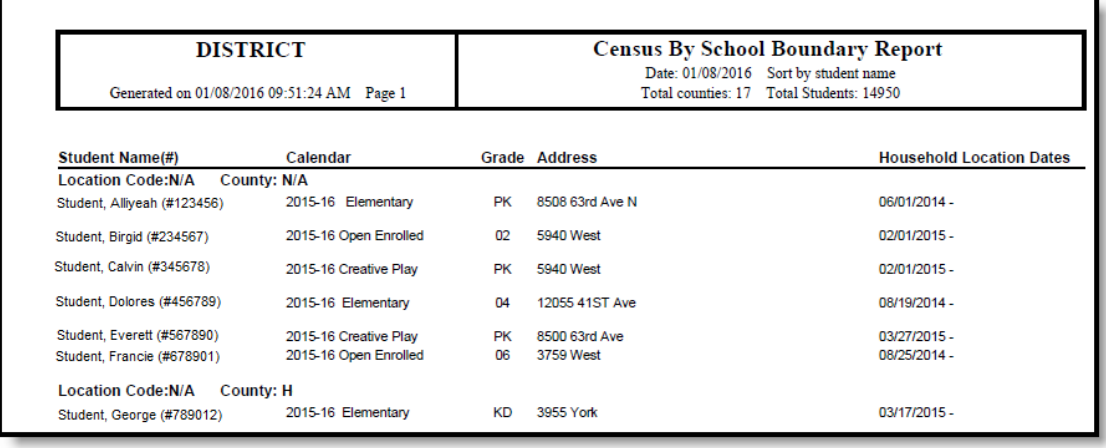

Census by School Boundary - Sort by Student Name, PDF Format

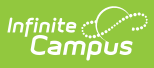

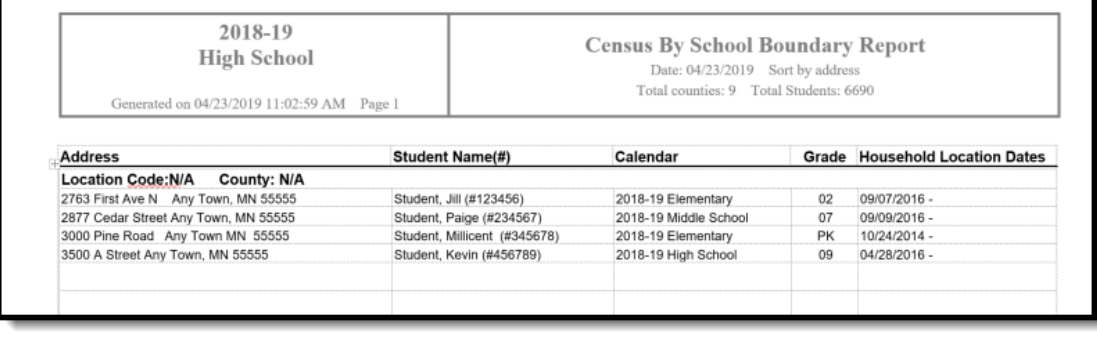

Census by School Boundary - Sort by Address, DOCX Format